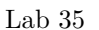

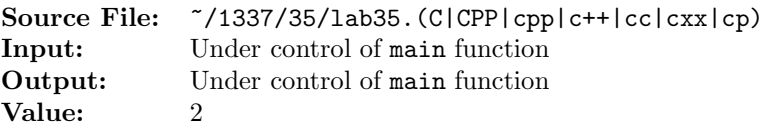

The purpose of this assignment is to write two different versions of the same function. The description and prototype of each of the functions can be found in the main function shown in Figure 1. A sample execution sequence is shown in Figure 2. To use the Makefile as distributed in class, add a target of lab35 to targets2srcfiles.

```
#include <iostream>
   #include <cstdlib>
3
4 using namespace std;
5
6 // sumUsingIndexing: receives an n-element integer array and returns
7 // the sum of the elements; the function uses indexing
8 int sumUsingIndexing(const int array[], int n);
\alpha10 // sumUsingPointers: receives an n-element integer array and returns
11 // the sum of the elements; the function uses pointers
12 int sumUsingPointers(const int *array, int n);
13
14 // printArrayUsingIndexing: prints the n-element integer array to
15 // output stream os; the function uses indexing
16 void printArrayUsingIndexing(const int array[], int n, ostream& os);
17
18 int main()
19 {
20 int i;
21 int array[100];
22
23 i = 0;
24 while (i < 100 && cin >> array[i])
25 i++;
26
27 if (i == 0)28 cout << "No data" << endl;
29 else
30 {
31 printArrayUsingIndexing(array, i, cout);
32 cout << "Sum Using Indexing = " << sumUsingIndexing(array, i) << endl;
33 cout << "Sum Using Pointers = " << sumUsingPointers(array, i) << endl;
34 }
35
36 return EXIT_SUCCESS;
37 }
38
```
Figure 1. /usr/local/1337/src/lab35main.C (Part 1 of 2)

```
39 void printArrayUsingIndexing(const int array[], int n, ostream& os)
40 {
41 int i;
42
43 if (n > 0)
44 {
45 os \lt\lt "array" \lt\lt endl \lt\lt '{' \lt\lt endl;
46 for (i = 0; i < n; ++i)47 os << " [" << i << "] = " << array[i] << endl;
48 os \langle \langle \cdot \rangle \rangle' \langle \langle endl;
49 }
50 }
```
Figure 1. /usr/local/1337/src/lab35main. $C$  (Part 2 of 2)

```
<sup>1</sup> newuser@csunix ~> cd 1337
2 newuser@csunix ~/1337> mkdir 35
3 newuser@csunix ~/1337> cd 35
4 newuser@csunix ~/1337/35> cp /usr/local/1337/data/35/* .
5 newuser@csunix ~/1337/35> cp /usr/local/1337/src/lab35main.C .
6 newuser@csunix ~/1337/35> cp /usr/local/1337/src/Makefile .
7 newuser@csunix ~/1337/35> touch lab35.cpp
8 newuser@csunix ~/1337/35> # Edit Makefile and lab35.cpp
9 newuser@csunix ~/1337/35> make lab35
10 g++ -g -Wall -std=c++11 -c lab35main.C -I/usr/local/1337/include -I.
11 g++ -g -Wall -std=c++11 -c lab35.cpp -I/usr/local/1337/include -I.
12 g++ -o lab35 lab35main.o lab35.o -L/usr/local/1337/lib -lm -lbits
13 newuser@csunix ~/1337/35> cat 01.dat
14 6 2 6
15 newuser@csunix ~/1337/35> cat 01.dat | ./lab35
16 array
17 {
18 [0] = 6
19 [1] = 220 [2] = 621 }
22 Sum Using Indexing = 14
23 Sum Using Pointers = 14
24 newuser@csunix ~/1337/35> cat 01.dat | ./lab35 > my.out
25 newuser@csunix ~/1337/35> diff 01.out my.out
26 newuser@csunix ~/1337/35> cat 02.dat | ./lab35 > my.out
27 newuser@csunix ~/1337/35> diff 02.out my.out
28 newuser@csunix ~/1337/35> cat 03.dat | ./lab35 > my.out
29 newuser@csunix ~/1337/35> diff 03.out my.out
30 newuser@csunix ~/1337/35>
```
Figure 2. Commands to Compile, Link, & Run Lab 35